#### **ご使用の前にお読みください**

ご使用になる前に,本資料をお読みください。お読みになった後は,いつでも使用<br>できるように大切に保管してください。また,本製品のユーザが代わる場合も,必<br>ず最終ユーザのお手元に届くは,下記を参照してください。<br>使用時の注意事項については,下記を参照してください。

## **1. 動作環境**

\*1 64ビット版のみ対応します。

- 
- 
- 
- 
- 
- ・下記の機能を使用した場合。本製品は正常に動作しない可能性があります。<br>・・Vindows互換モードでのアプリケーション起動<br>・Vindows互換モードでのアプリケーション起動<br>・ソコープ簡易切替えたはタッチ<br>・マライアントHyper-V<br>・クライアントサyer-V<br>・クライアントサンド<br>・クライトリット<br>・ドラクリットモード<br>・放送されたサーブスタンパイプをの他の項目のサイズを変更する"<br>・旅合書き込みフィルター<br>・脱げたり、アプリ、
- 
- 
- •「標準ユーザ」,「管理者」で使用してください。 リモートデスクトップを行った場合,下記の現象が発生する可能性があります。 ネットワーク環境(速度や負荷など)に起因する,モニタまたは操作時などに 表示される画面の更新遅れ リモートデスクトップの画面設定に起因する,文字切れやウィンドウ切れな ど
	-
	-

#### マニュアル名称<br>リアルタイムデータアナライザユーザーズマニュアル SH-081870 リアルタイムデータアナライザユーザーズマニュアル SH-081870

- 本書の内容の一部または全部を当社に断りなく,いかなる形でも転載または複製<br>- することは, 固くお断りします。<br>● 本書の記述内容はソフトウェア, ハードウェアの改訂に追従するように努力して
- おりますが,やむなく同期できない場合も生じます。<br>● 本書に記載されている内容はお断りなしに変更することがありますのでご了承く
- ださい。

• パソコンへは,「管理者」または「Administrator」のユーザとしてログオンしてく ださい。<br>・インストールを行う前に,動作させているすべてのアプリケーションを終了させて、<br>ください。他のアプリケーションが動作している状態でインストールすると,製品が<br>こだったからアプリケーションが動作している状態でインストールすると,製品<br>・システムドライプの空き容量を1GB以上確保してください。<br>・ インストーラフォルダのパスが半角英数のみで構成されるようにしてください。<br>・統合書き込みフィルターを無効にしてください。

# **リアルタイムデータアナライザ インストール手順書**

#### **本書に関するご注意**

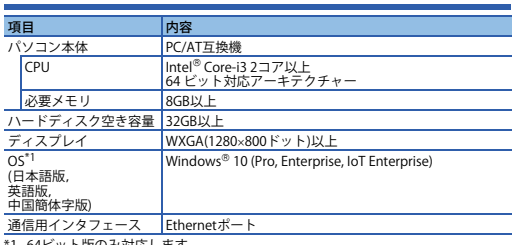

#### **2. インストール手順**

#### **2.1 インストール前に確認してください。**

- When the following functions are used, this product may not run properly. Application start-up in Windows compatibility mode Fast user switching Windows Touch or Touch
- 
- 
- 
- Client Hyper-V Virtual desktop Tablet mode Windows hibernate or sleep (standby) Unified Write Filter • In the following cases, the screen of this product may not work properly. • A value other than 100% is set for "Change the size of text, apps, and other
- 
- items" in Windows.<br>For details, refer to the following manual.<br>L\_IReal-time Data Analyzer User's Manual [SH-081873ENG]<br>• The resolution of the screen is changed in operation.<br>• Jers multi-display is set.<br>• Use this product
- When the remote desktop function is used, the following issues may occur.<br>• Screen update delay displayed during a monitoring or an operation due to<br>• network environment (speed, load, and so on)<br>• Truncation of texts or
- **2.2 手順**
- **1.** リアルタイムデータアナライザのインストーラフォルダ<sup>\*1\*2\*3</sup>の"setup.exe"をダ<br>- ブルクリックしてください。
- 
- 
- 
- 
- 2. 画面の指示に従って必要事項を選択または入力します。"4"5"6"フークトワークドライブに配置した場合、インストール後のリアルタイムデーター・カライザが正常に動作しない可能性があります。 インファーク・グラフィック・コールを実行できなくなります。<br>"2. アライザが正常に動作しない可能性があります。ダが存在するディレクトリに配<br>"3. アルタイム学者スペースで始まってきなくなります。<br>"3. インストーラフォルダインストールを実行で
	-
- \*7 上書きインストールを行う際の表示言語は,前回インストールを行った際の表示 言語と同じです。
- Reprinting or reproducing the part or all of the contents of this document in any form for any purpose without the permission of Mitsubishi Electric Corporation is
- strictly forbidden ● Although we have made the utmost effort to follow the revisions of the software<br>and hardware, in some cases, unsynchronized matter may occur.<br>● The information in this document may be subject to change without notice.
- 

#### **3. 製品構成**

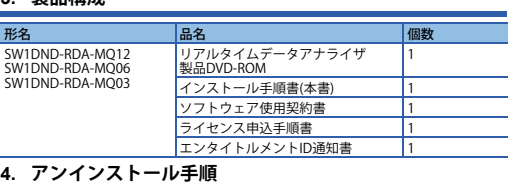

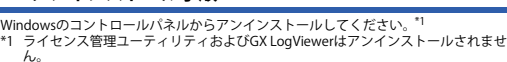

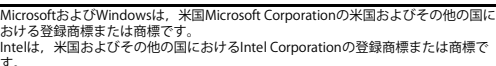

す。 本文中における会社名,システム名,製品名などは,一般に各社の登録商標または 商標です。

商標記号 $\binom{n}{k}$ , ®)は明記していない場合があります。

# **Before Using the Product**

Real-time Data Analyzer User's Manual SH-081873ENG

Please read this document before use. Keep the document in a safe place for future<br>reference. Make sure that the end users read the document.<br>For the precautions on using Real-time Data Analyzer, refer to the following man **Manual name Manual number Manual number** 

- Log on to the personal computer as an administrator
- Close all running applications before installation. If the product is installed while other<br>• Secure at least 1 GB free space on the system arily.<br>• Secure at least 1 GB free space on the system drive.<br>• Make sure that t
- - alphanumeric characters. • Enable .NET Framework 3.5 if it is disabled.
	- Disable Unified Write Filter.

#### **1. Operating Environment**

• 下述情况下,有可能导致本产品的画面无法正常运行。 •通过Windows设置"Change the size of text, apps, and other items (更 改文本,应用和其他项目的大小)"时 详细内容,请参照以下手册。 实时数据分析器用户手册[SH-081878CHN] •在运行中更改了画面的分辨率时 •设置为多屏显示时 • 以标准用户或管理员进行登录并使用本软件。 • 如果使用远程桌面功能,有可能导致以下现象。 •因网络环境 (速度或负荷等)而引起的在监视或操作时显示的画面更新花费 较长时间 •因远程屏幕的画面设置而引起的文字与屏幕的缺失 some cases, trademark symbols such as  $\cdot^m$  or  $\cdot^{\circledast}$  are not specified i this m

# **Real-time Data Analyzer Installation Instructions**

- 未经三菱电机株式会社许可,禁止以任何形式转载或复制本说明书的部分或全部内
- 容。<br>● 本说明书的记载内容尽量跟随软件、硬件的改版进程,但仍有可能无法完全同步。<br>● 本说明书中记载的内容可能在事先未知会的情况下进行更改,敬请谅解。

# **Notice**

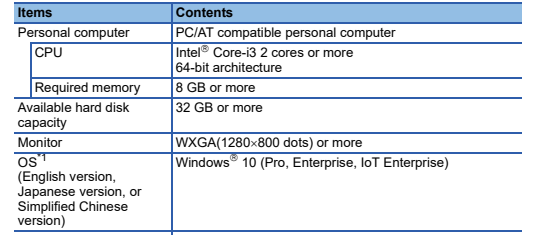

\*1 64-bit version only Communication interface Ethernet port

#### **2. Installation**

## **2.1 Confirm before installation.**

#### **2.2 Procedure**

- 1. Double-click "setup.exe" in the installer folder<sup>\*1\*2\*3</sup> of Real-time Data Analyzer 2. Select or enter the necessary information by following the on-screen
- instructions.
- \*1 If it is stored in the network drive, the installed Real-time Data Analyzer may not
- work properly. \*2 If it is stored to a folder where a folder whose name begins with a space is included, the installation cannot be performed normally.
- 
- 
- <sup>43</sup> Do not use non-ASCII characters for the folder name of an installation destination.<br>
20 therwise, the installation of Real-time Data Analyzer will fail.<br>
<sup>44</sup> Do not specify a character not available as a folder name
- 
- 

## **3. Packing List**

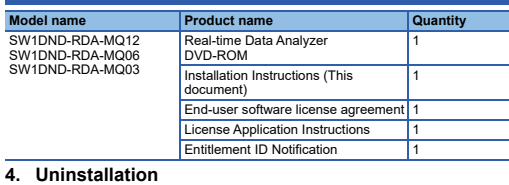

# Uninstall Real-time Data Analyzer from the control panel of Windows.

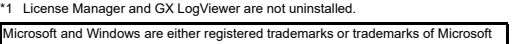

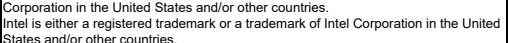

States and/or other countries.<br>The company names, system names and product names mentioned in this manual<br>are either registered trademarks or trademarks of their respective companies.<br>In some cases, trademark symbols such

## 使用前请务必阅读

数据分析器用户手册

使用前请务必阅读本资料。阅读后请妥善保管,以便随时使用。此外,本产品的用户<br>发生变更时,请务必将本资料转交给最终用户。<br>关于使用时的注意事项,请参照以下手册。

# • 安装至个人计算机时,请以"管理员"或"Administrator"权限的用户进行登录。<br>• 安装前,请结束所有运行的应用程序。如果在其他应用程序运行的状态下进行安装,<br>• 有可能导致产品无法正常运行。<br>• 请勿在安装文件夹的路径中包行全角字符。<br>• 请禁用统一写入筛选器。

#### 1. 运行环境

#### \*1 仅支持64位版。

• 如果使用下述功能,有可能导致本产品无法正常运行。 •Windows兼容模式下的应用程序启动<br>•用户简易切换<br>•Windows Touch或Touch<br>•客户端Hyper-V<br>•平板模式 •虚拟桌面 •Windows的休眠及睡眠 (待机) •统一写入筛选器

# 实时数据分析器安装步骤说明书

手册名称 またま アンチュー アンチュー マンチ マンチ マンチ マンチ 手册编号

# 本说明书相关注意事项

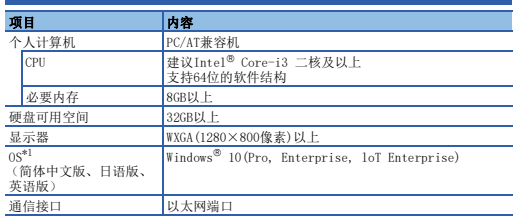

2. 安装步骤 2.1 安装前请确认

2.2 步骤 *1.* 双击在实时数据分析器的安装程序文件夹\*1\*2\*3中的"setup.exe"。 *2.* 按照画面的指示选择或输入必要事项。\*4\*5\*6\*7 \*1 配置在网络驱动器中时,安装后的实时数据分析器有可能无法正常运行。 \*2 在安装程序文件的存储目标中存在文件夹名为起始处有半角空格的文件夹时,无法 正常在安装。

\*7 覆盖安装时显示的语言,与上一次安装时显示的语言相同。

3. 产品构成

4. 卸载步骤

型号 产品名称 数量

应通过Windows的控制面板进行卸载。\*<sup>1</sup><br>\*1 许可管理实用程序及GX LogViewer将不被卸载。

SW1DND-RDA-MQ12 SW1DND-RDA-MQ06 SW1DND-RDA-MQ03

\*3 请勿在安装程序文件夹名中使用ASCII以外的字符。否则可能会失败实时数据分析

器的安装。<br>\*4 对安装目标的文件夹名请勿在使用 「"」或 「∖」等的不适用的字符串。<br>\*6 安装导数据分析器的同时许可证管理实用软件与GX LogViewer也将一同被安装。<br>结束安装GX LogViewer后显示提醒重启计算机的信息时,必须执行计算机的重启。<br>\*6 安装中,即使显示Windows升级等的提醒重启计算机的信息,也请勿执行计算机的

实时数据分析器产品DVD-ROM 1 安装步骤说明书(本说明书) 1 最终用户软件授权协议 1 cense Application Entitlement ID Notification 1

Microsoft and Windows are either registered trademarks of<br>Microsoft Corporation in the United States and/or other countries.<br>Intel is either a registered trademark or a trademark of Intel Corporation<br>in the United States a